## **Alias**

en /etc/postfix/aliases están los alias

#### **Para crear alias a mano los alias**

En el fichero de configuración del postfix ponemos

alias-maps=hash:/etc/postfix/aliases

Creamos la base de ddatos d elias para el postfix

postalias hash:/etc/postfix/aliases

Con newalias podemos genera alias para el sistema pero no para el postfix

#### **Crear ficheros planos para crear alias**

editamos /etc/postfix/virtual ponemos al final del fichero los alias. Cerramos y ejecutamos postmap hash:<ruta al fichero>. al ejecutar el comando nos crea un fichero con el mismo nombre pero con extensión db. Ejecutamos postfix reload y editamos el fichero main.cf y la directiva virtual alias\_map y añadimos lo siguiente: hash:<ruta al fichero sin poner el db al final>

# **Logs**

tail -t /var/log/messages tail -t /var/log/httpd/access\_log

#### **para enseñar al spamassasin**

sa-learn spamassassin-learn

#### **para reiniciar dovecot**

/etc/init.d/dovecot restart /etc/init.d/ldap restart

### **SSL**

Para crear o renovar los certificados ssl hay que seguir los siguientes pasos:

\$ wget http://iredmail.googlecode.com/hg/iRedMail/tools/generate\_ssl\_keys.sh

\$ bash generate ssl keys.sh

SSL keys were generated:

- 1. /Users/michaelz/certs/iRedMail\_CA.pem
- 2. /Users/michaelz/private/iRedMail.key

It will generate two new files in current directory, copy/move them to somewhere you want:

- certs/iRedMail CA.pem
- private/iRedMail.key

# **Referencia**

<http://www.iredmail.org/forum/topic454-faq-how-to-create-new-ssl-keys.html>

<http://www.servitux.org/view.php/page/postfix>

From: <http://intrusos.info/> - **LCWIKI**

Permanent link: **<http://intrusos.info/doku.php?id=aplicaciones:iredmail&rev=1290415961>**

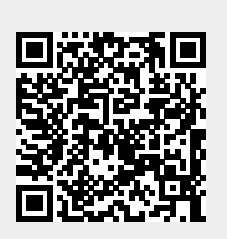

Last update: **2023/01/18 13:50**